Using Q-global and Q-Interactive to Access Digital Assessments in Telepractice Settings

#### Presenter:

Patrick Moran, Ph.D. Director, Western Region & Government Accounts, Pearson Clinical Assessment

 $1$ 

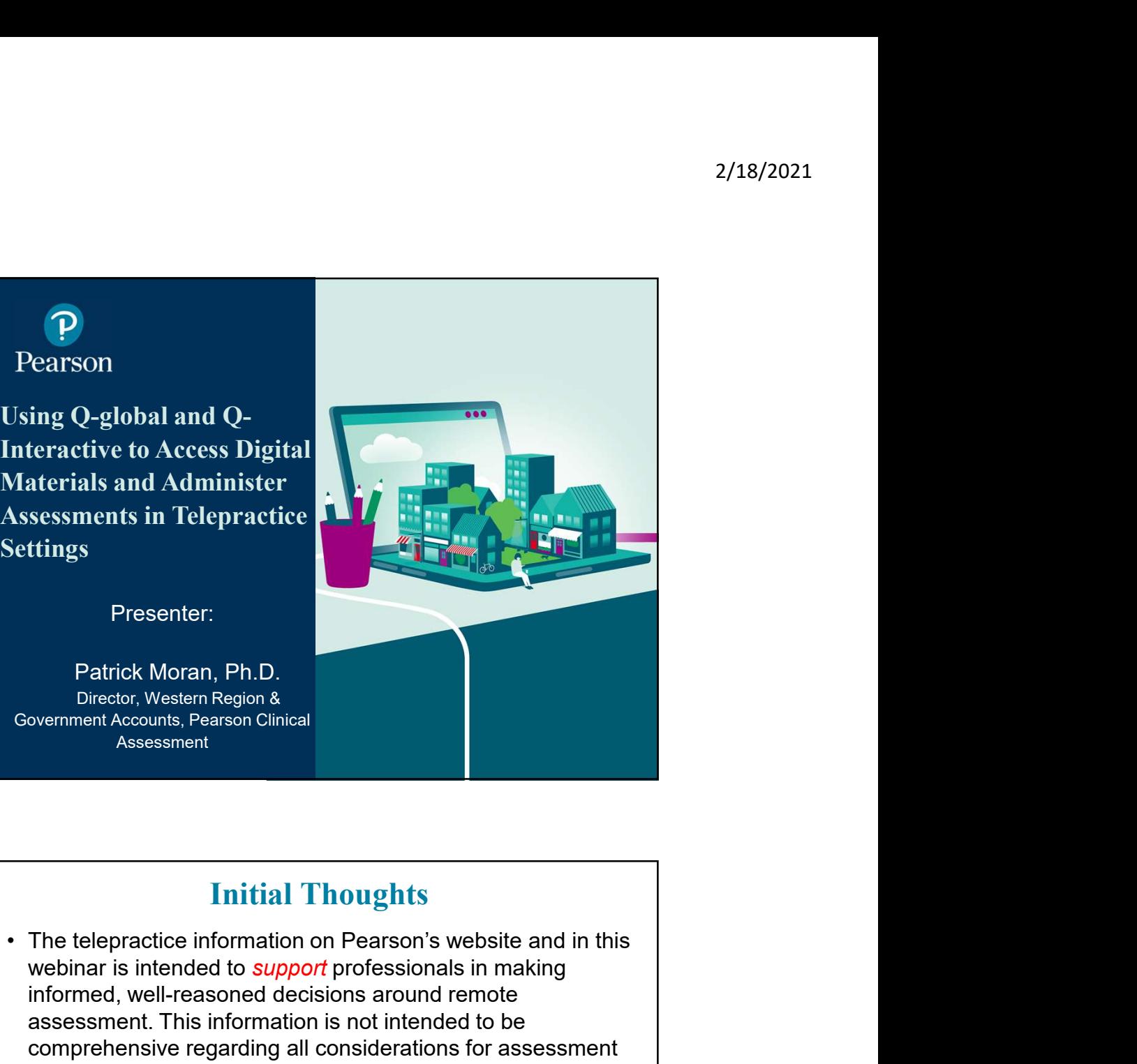

### Initial Thoughts

- webinar is intended to *support* professionals in making informed, well-reasoned decisions around remote assessment. This information is not intended to be comprehensive regarding all considerations for assessment via telepractice. It should not be interpreted as a requirement or recommendation to conduct assessment via telepractice. • Patrick Moran, Pr.D.<br>
• Director, Western Region &<br>
• Covernment Accounts, Pearson Clinical<br>
• Assessment<br>
• The telepractice information on Pearson's website and in this<br>
webinar is intended to *support* professionals i **Example 12**<br> **Follow The Example of the Simulation** on Pearson's website and in this<br>
webinar is intended to support professionals in making<br>
informed, well-reasoned decisions around remote<br>
assessment. This information i
- 
- and respective ethical codes.

federal, state and local authorities, licensing boards, professional liability insurance providers and payors.<br> **P** Pearson  $\overline{2}$ 

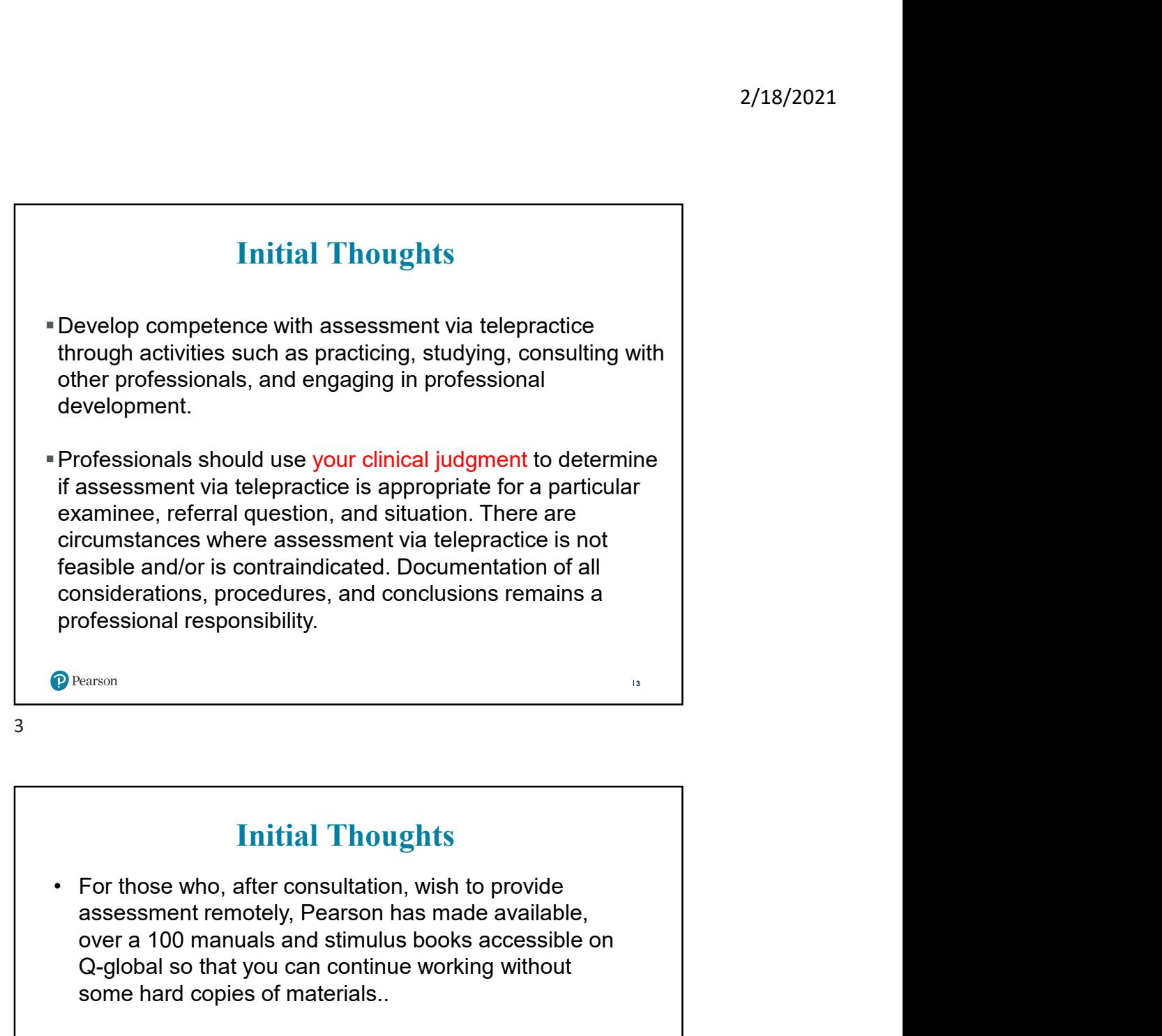

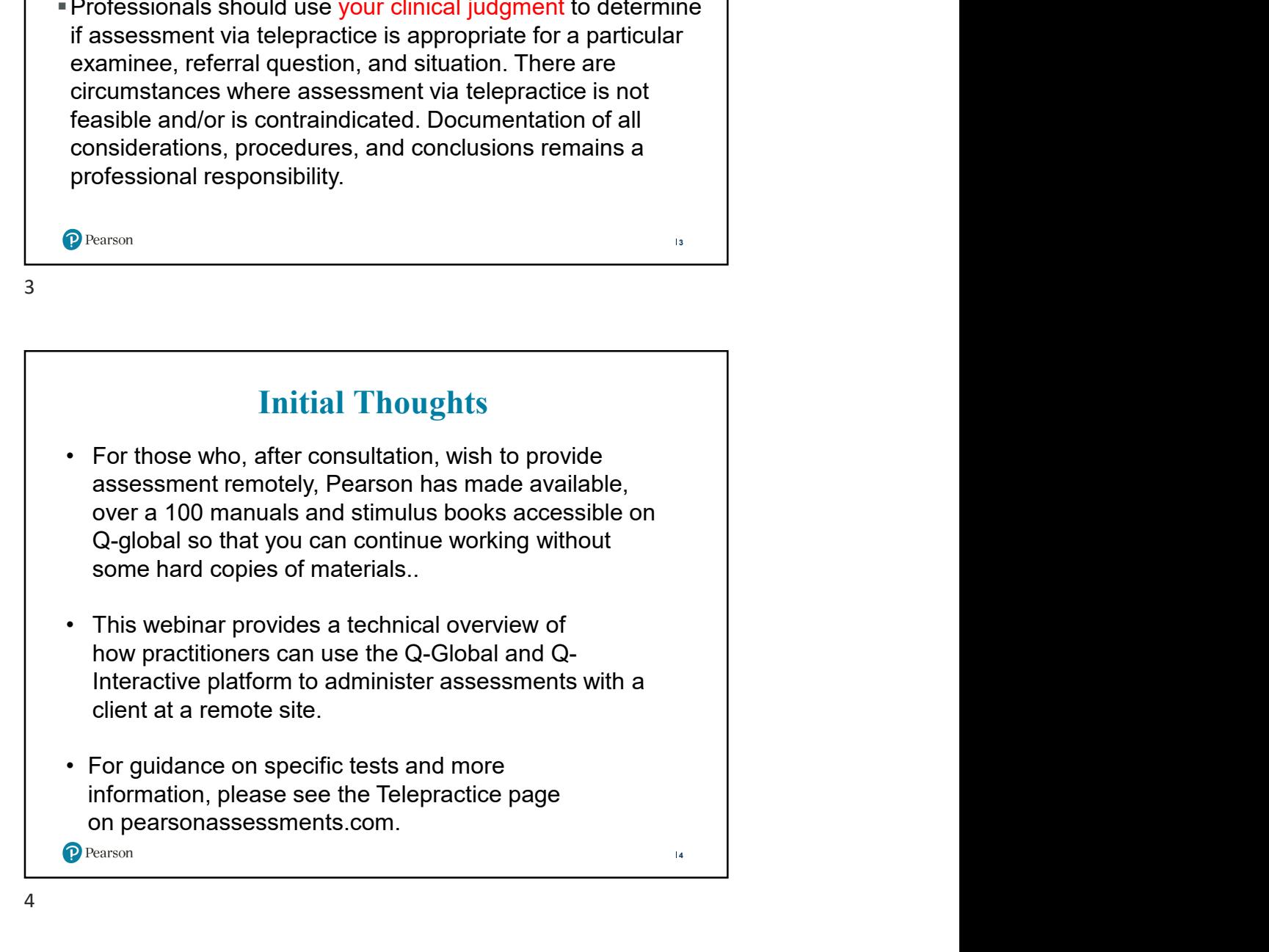

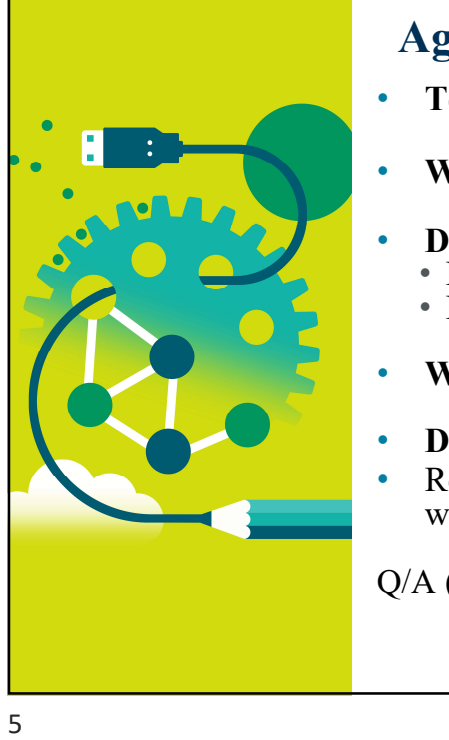

### Agenda

- 2/18/2021<br> **Agenda**<br>
 Telepractice Considerations<br>
 What is Q-global?<br>
 Demonstration of Qg<br>
 How to access free digital resources
- What is Q-global?
- Demonstration of Qg
	- How to access free digital resources
	- Remote On-Screen Administration
- What is Q-Interactive?
- Demonstration of Qi
- Remote On-screen Administration with Reflector App and Screenshare

5

Q/A (Time Allowing)

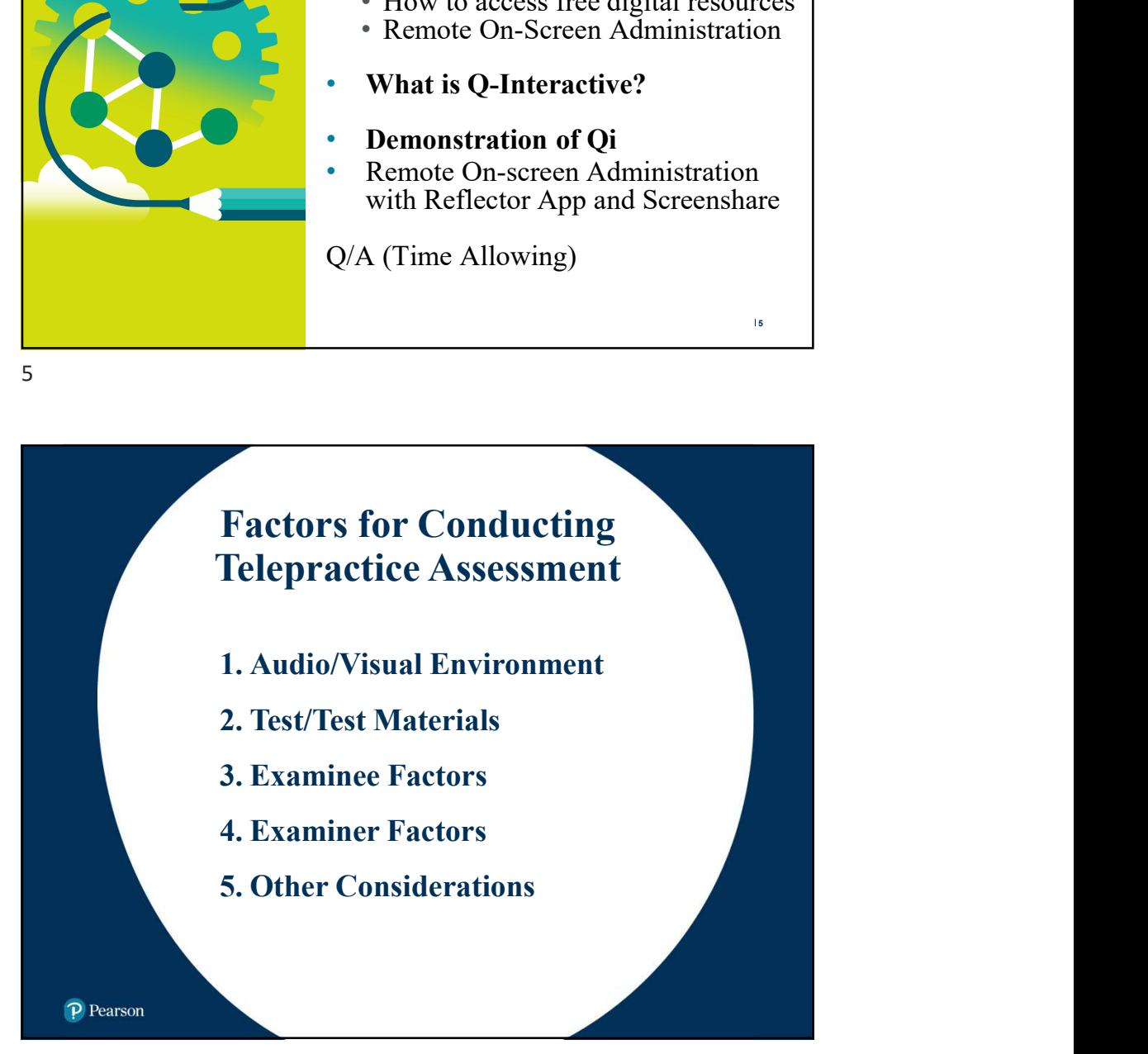

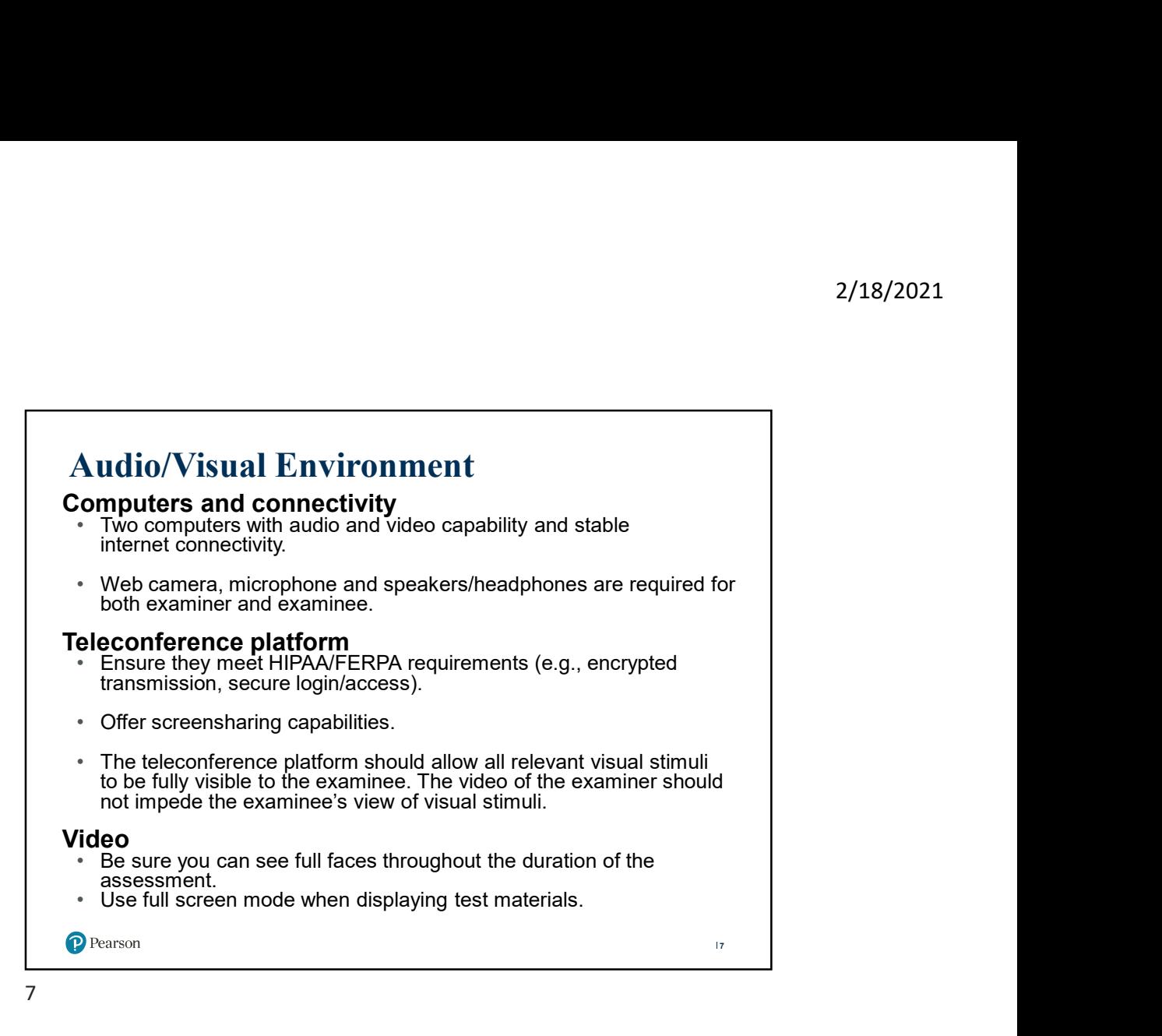

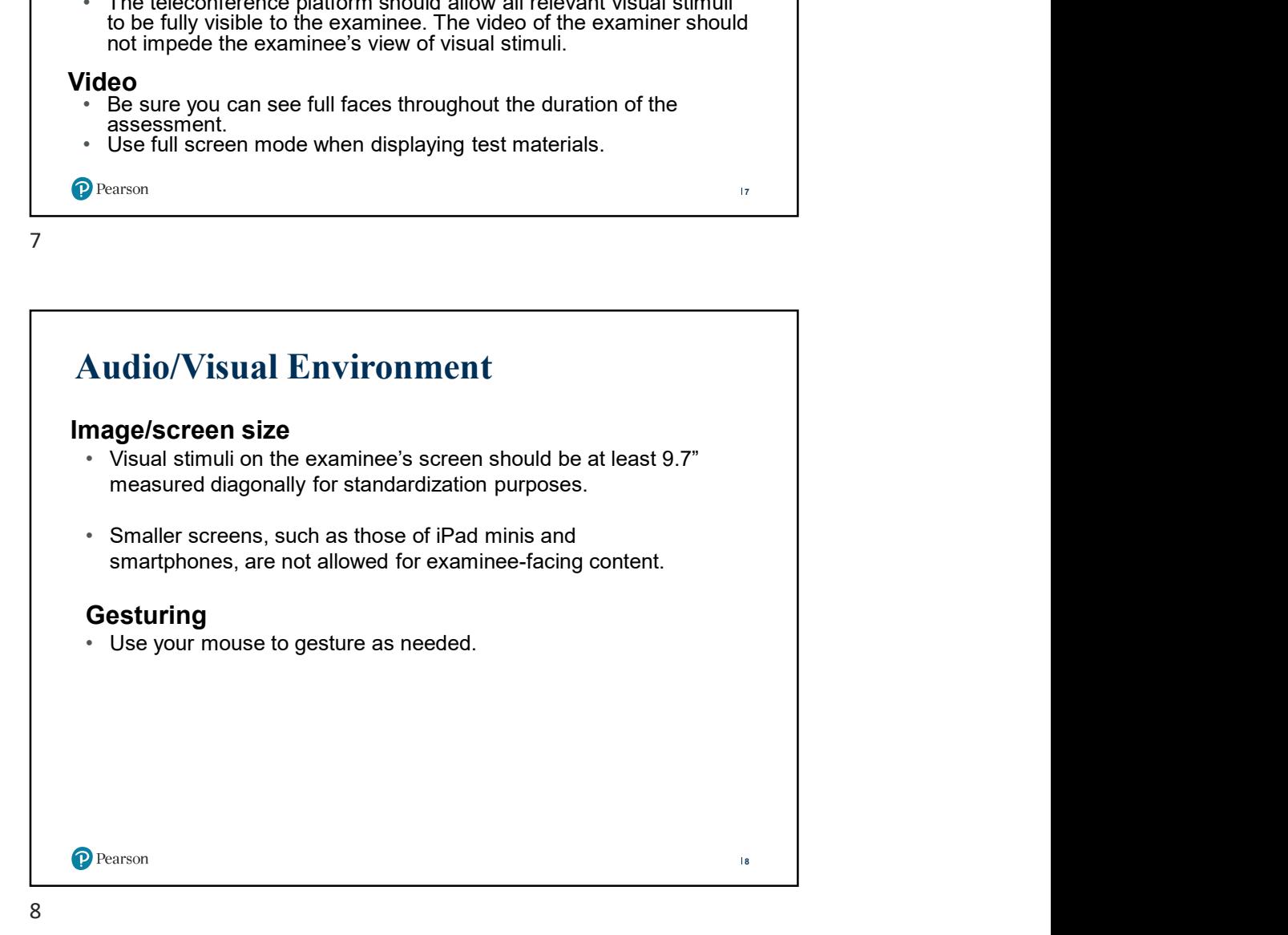

## Audio/Visual Environment

#### Audio requirements

- High-quality audio capabilities are required during the administration.
- Test the audio for both the examiner and examinee prior to 2/1<br> **udio/Visual Environment**<br> **tio requirements**<br> **tigh-quality audio capabilities are required during the<br>
Test the audio for both the examiner and examinee prior to<br>
Test the administration to ensure a high-quality aud** present.

#### Manage audiovisual distractions

• Make sure the examinee's environment is free from audio and visual 2/18/2<br> **dio/Visual Environment**<br> **dio requirements**<br>
High-quality audio capabilities are required during the<br>
administration.<br>
Test the administraction to ensure a high-quality audio environment is<br>
present.<br> **nage audiov** applications on the computer.

#### Lighting

- Establish good overhead and facial lighting for the examiner and examinee.
- Close blinds or shades to reduce sun glare.
- 

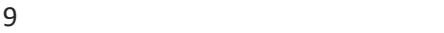

# Manage audiovisual distractions<br>
• Make sure the examine's environment is free from audio and visual<br>
distractions. Slience phones other devices and close all other<br> **Eighting**<br>
• Establish good overhead and facial lightin Make sure the examinee's environment is free from audio and visual<br>distractions. Slience phones other devices and close all other<br>applications on the computer.<br><br>**htting**<br>Establish good overhead and facial lighting for the applications on the computer.<br>
• Establish good overhead and facial lighting for the examiner and<br>
• Close blinds or shades to reduce sun glare.<br>
• Close blinds or shades to reduce sun glare.<br>
• Test / Test Materials<br>
• Te stablish good overhead and facial lighting for the examiner and<br>examinee.<br>Close blinds or shades to reduce sun glare.<br>The close blinds or shades to reduce sun glare.<br>The close blinds or shades to reduce summer and the cons • Ustablish good overhead and facial lighting for the examiner and<br>
• Close blinds or shades to reduce sun glare.<br>
• Close blinds or shades to reduce sun glare.<br>
• Close blinds or shades to reduce sun glare.<br>
• Close blind Examine.<br>
Close blinds or shades to reduce sun glare.<br>
Close blinds or shades to reduce sun glare.<br>
Alternative materials<br> **and the start of the subter and follow test and follow test and follow test and follow test and fo** Close blinds or shades to reduce sun glare.<br>
Set/Test Materials<br>
Set/Test Materials<br>
amage stresponses:<br>
Take into consideration the materials each test requires<br>
prior to test administration and how these materials will<br> Test/Test Materials Manage stimulus materials and verify ability to record examinee's responses: be accessed (digital vs. paper). **P** Pearson 110 10

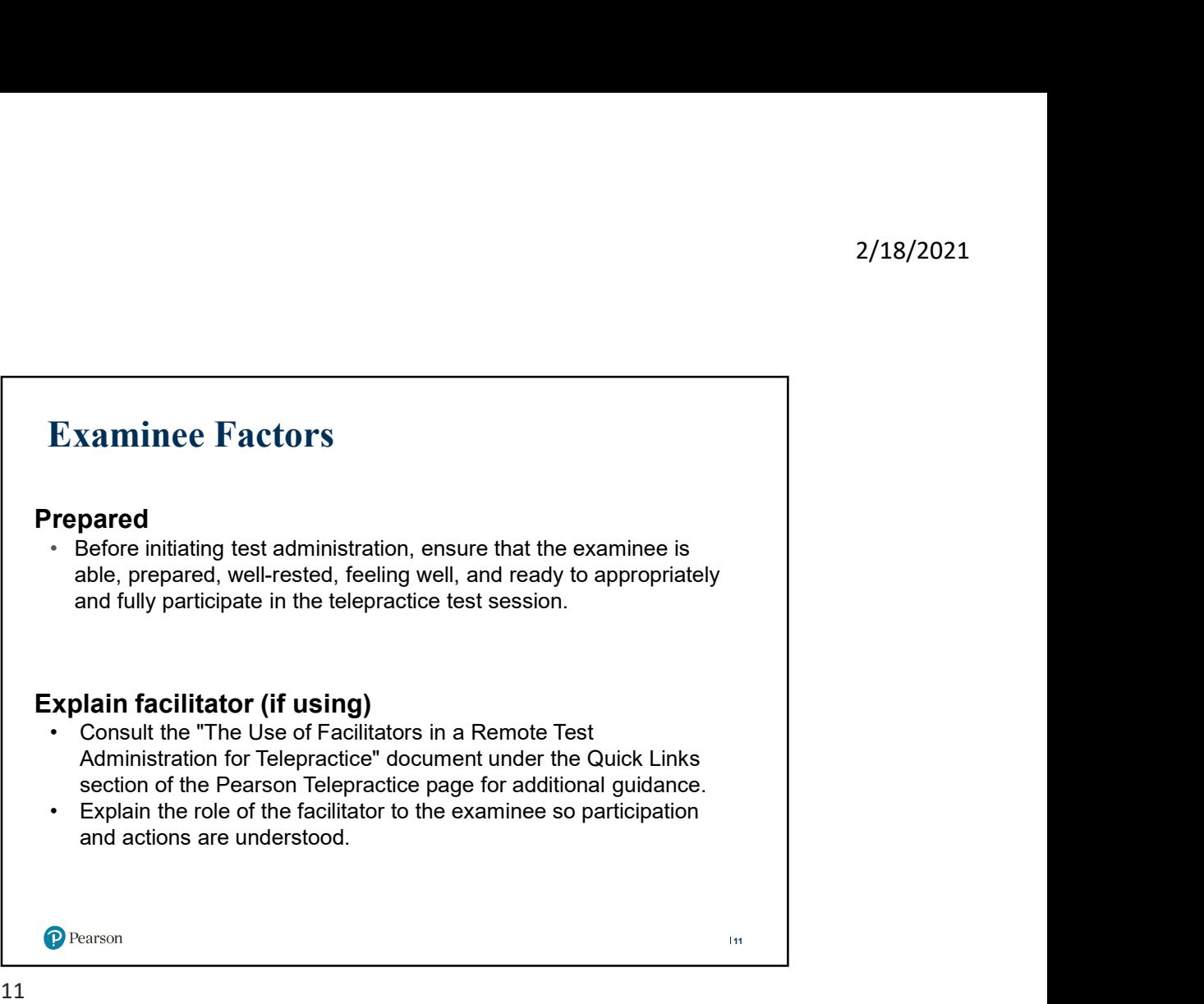

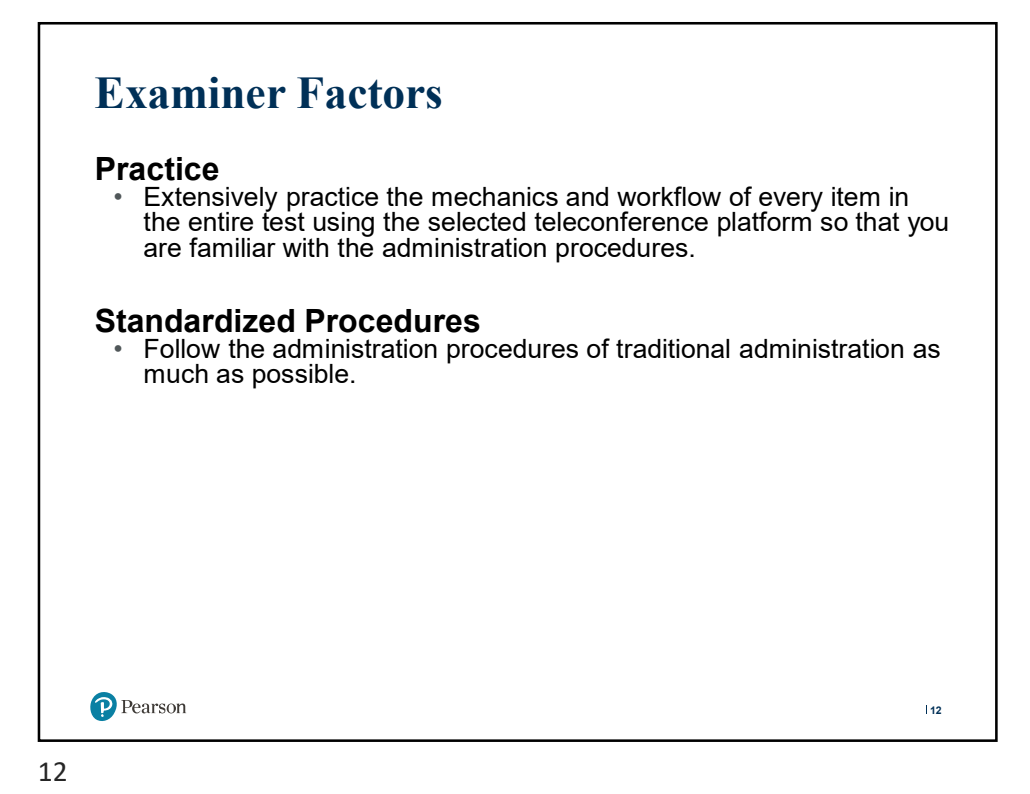

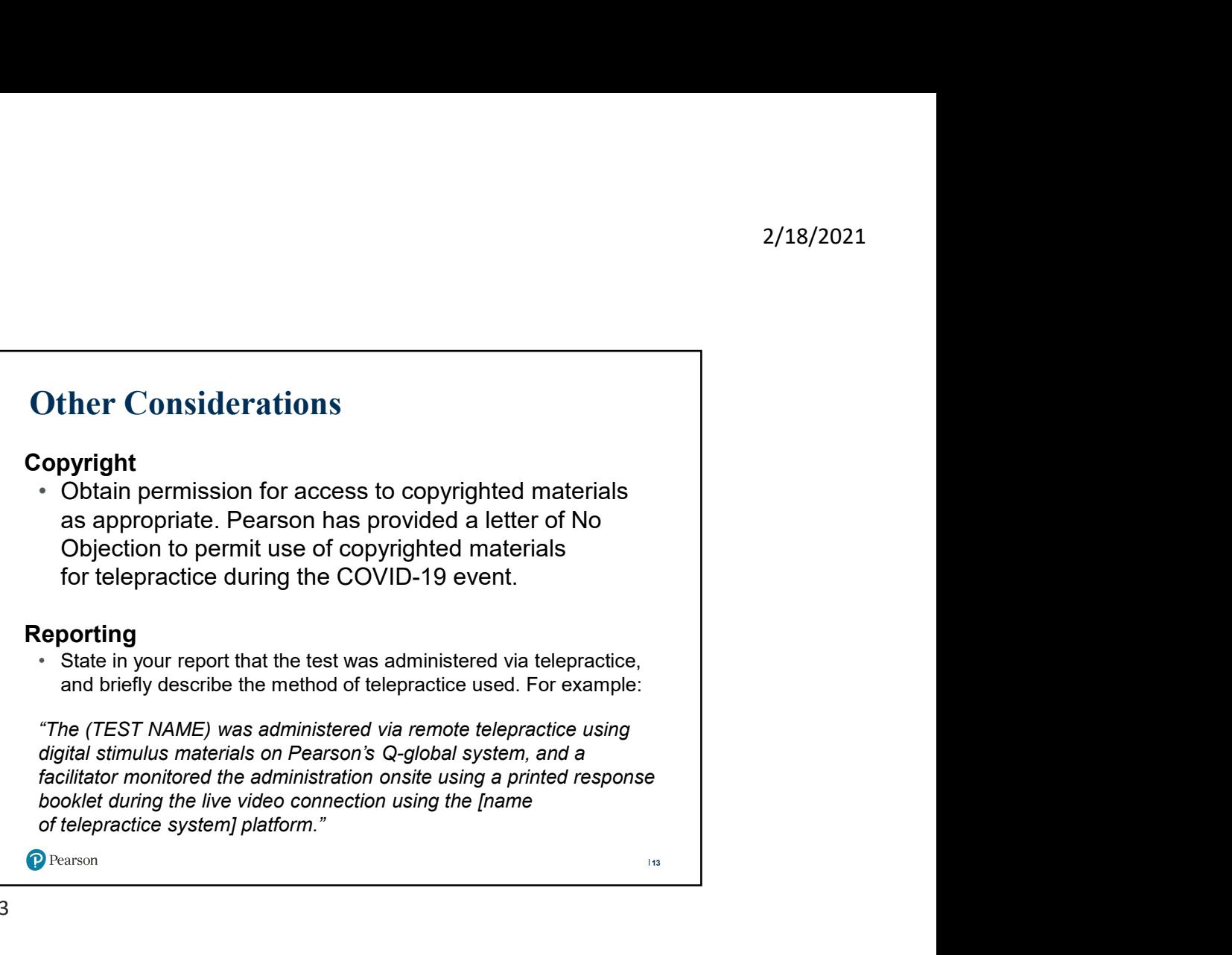

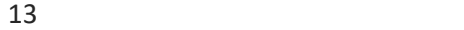

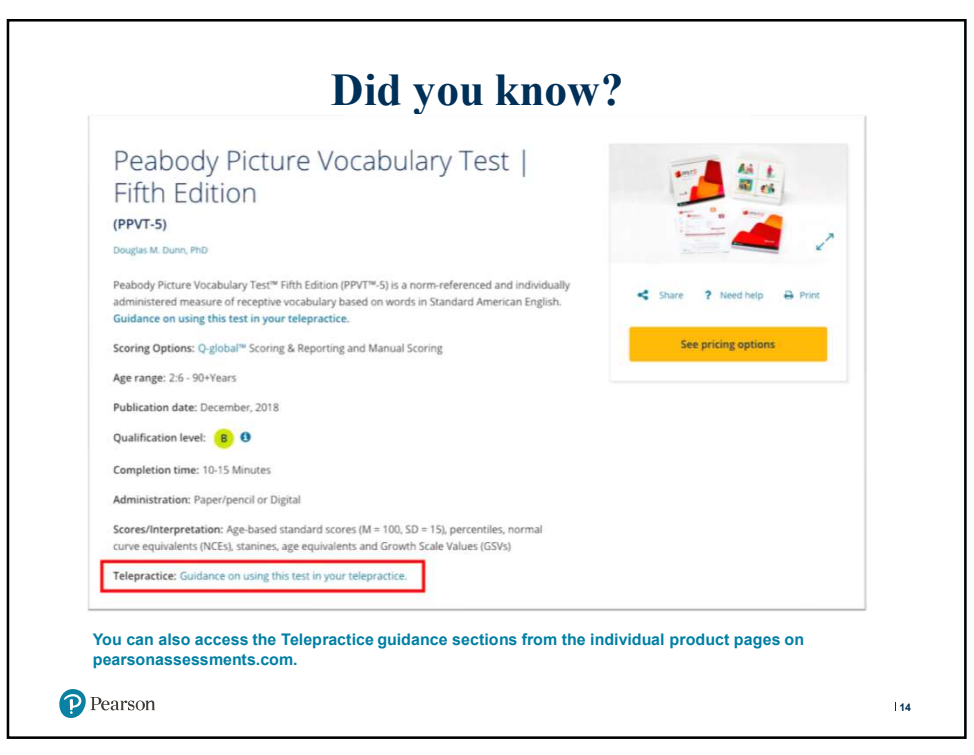

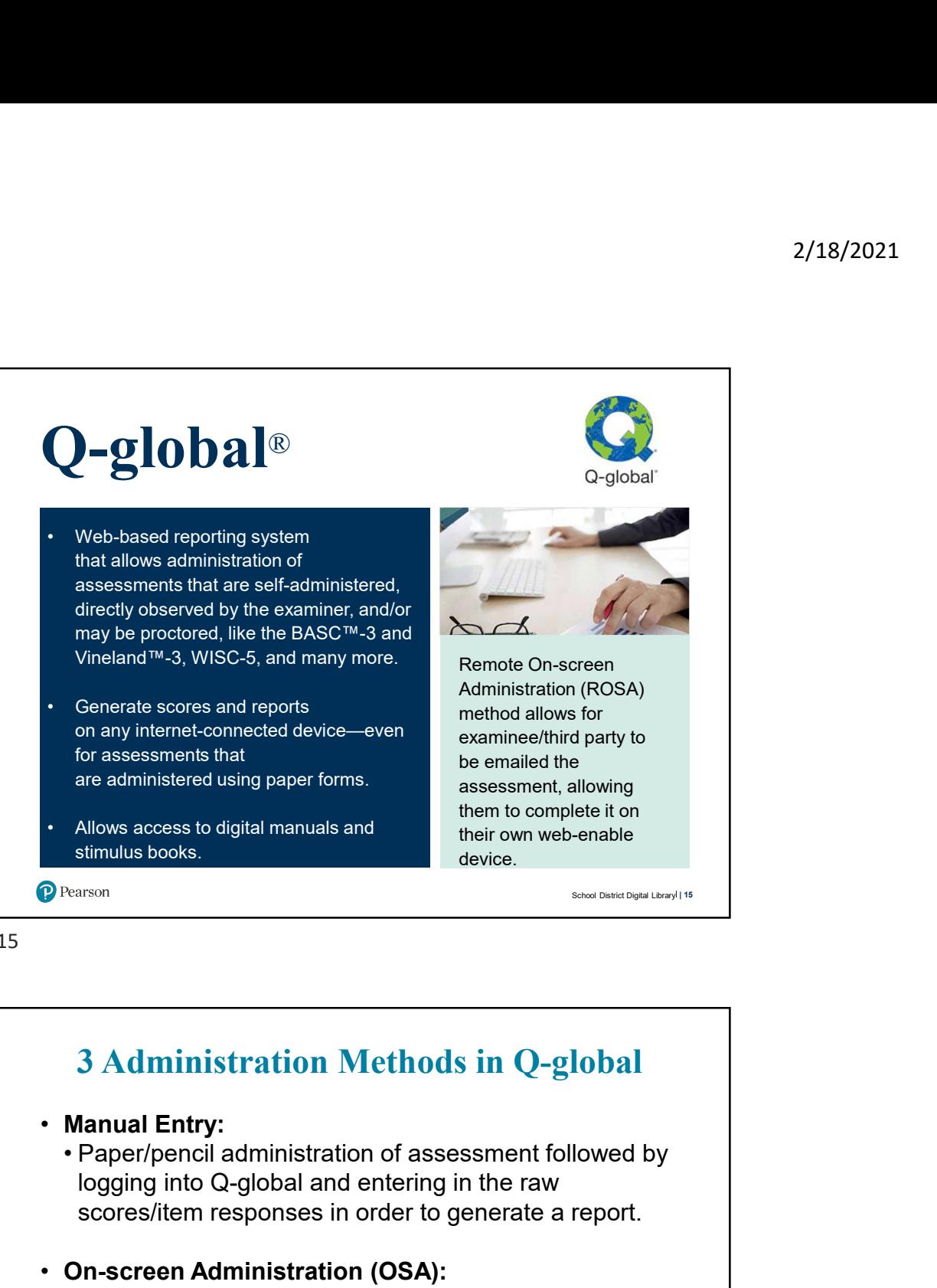

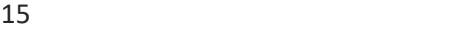

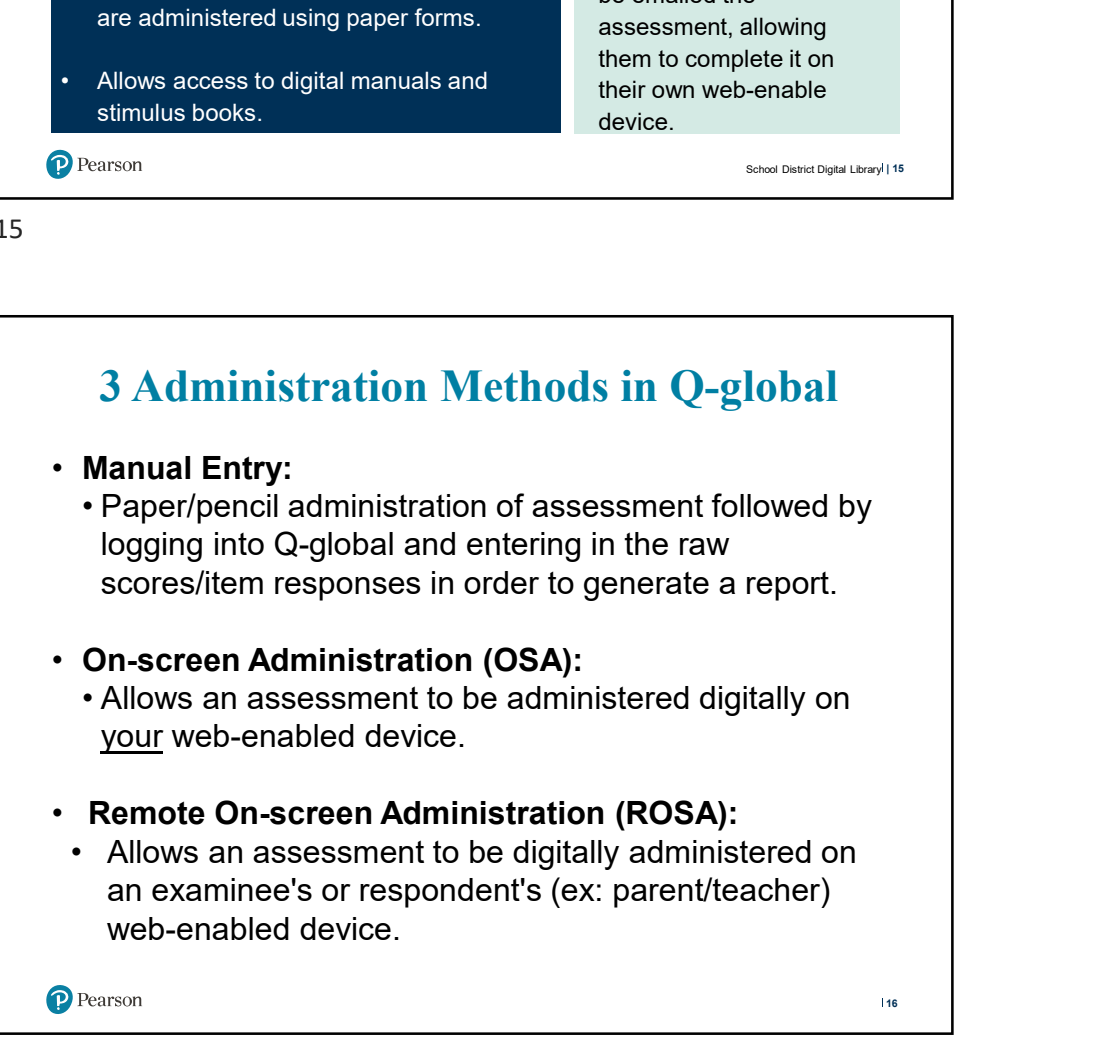

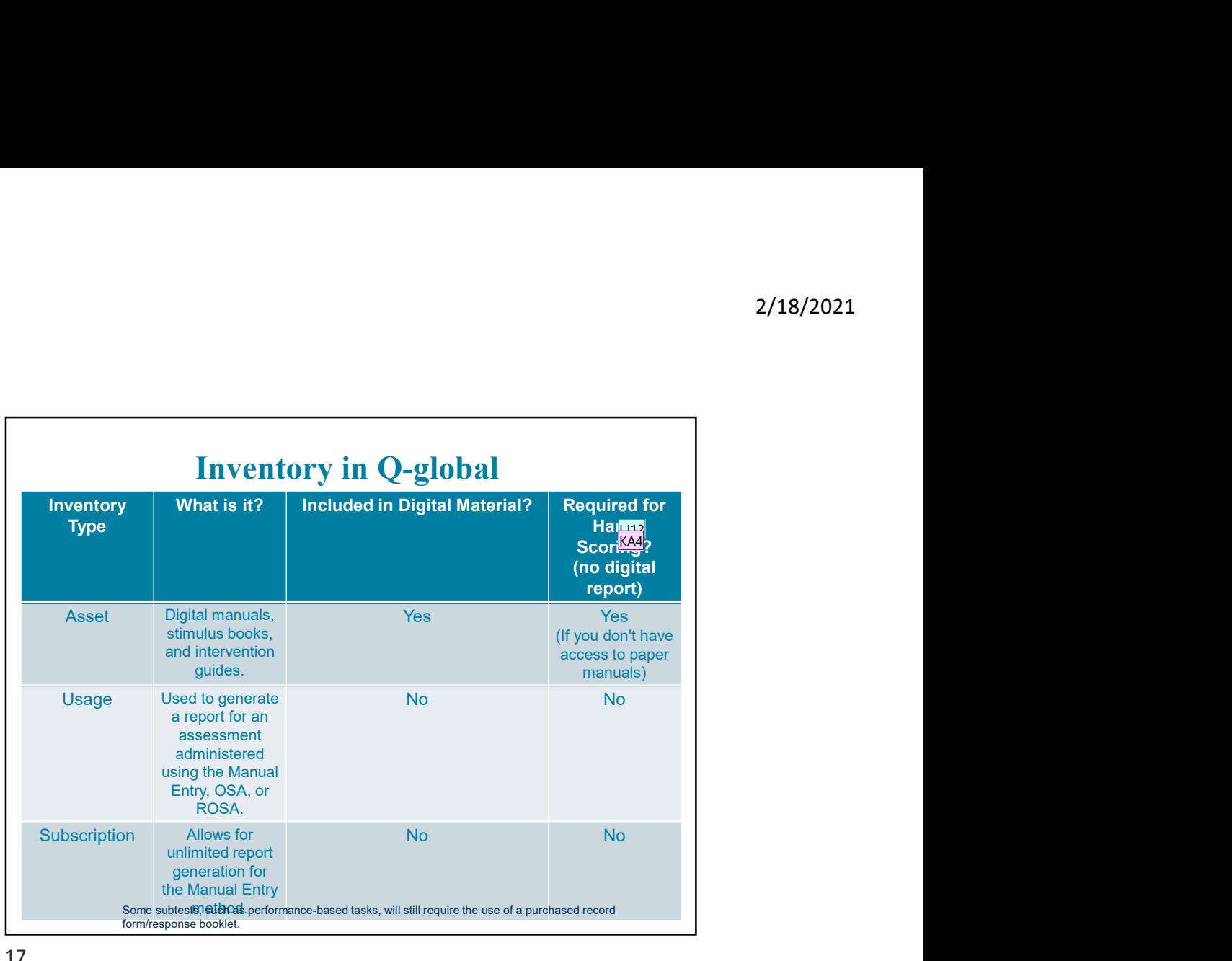

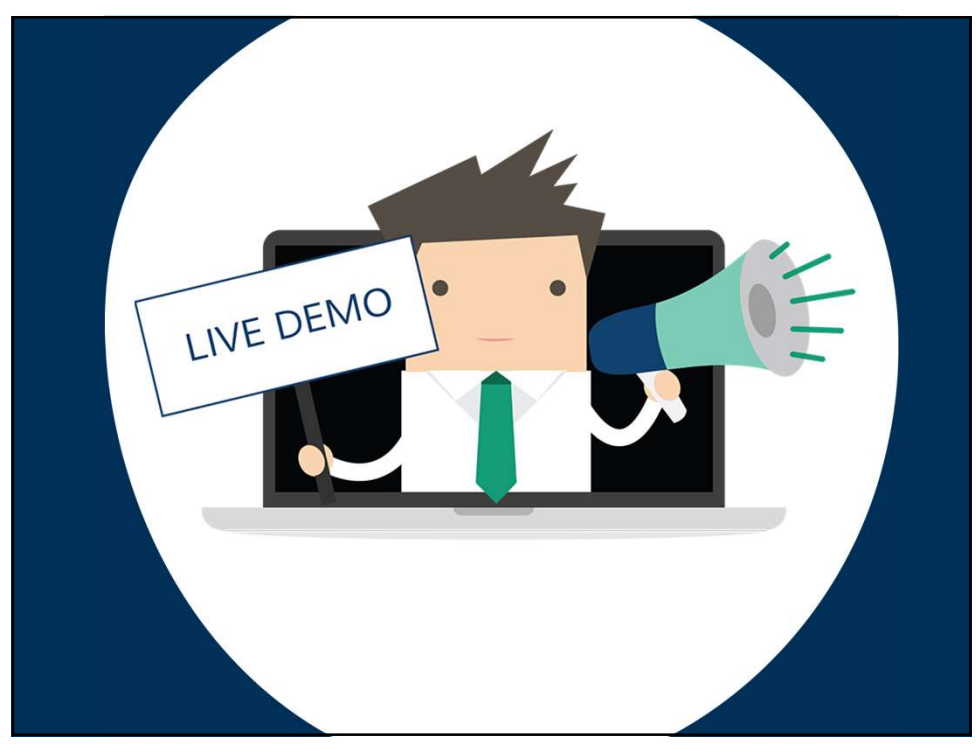

- LJ12 Do we want to add the handscoring part here? If no, where should it be added? Lehner, Jarett, 4/8/2020
- KA4 This is a good place, I think. And you can reiterate the difference again in the materials that have been released for use during this time and those that are always present in Q-global. On second thought, I like the point you make on the slide, but maybe a slide before this to separate out the process of using: paper or remote admin and handscoring; paper and online scoring; digital admin and digial scoring. A slide just before this that shows those methods and then this slide that shows the materials? Kimbell, Anne-Marie, 4/9/2020

2/18/2021

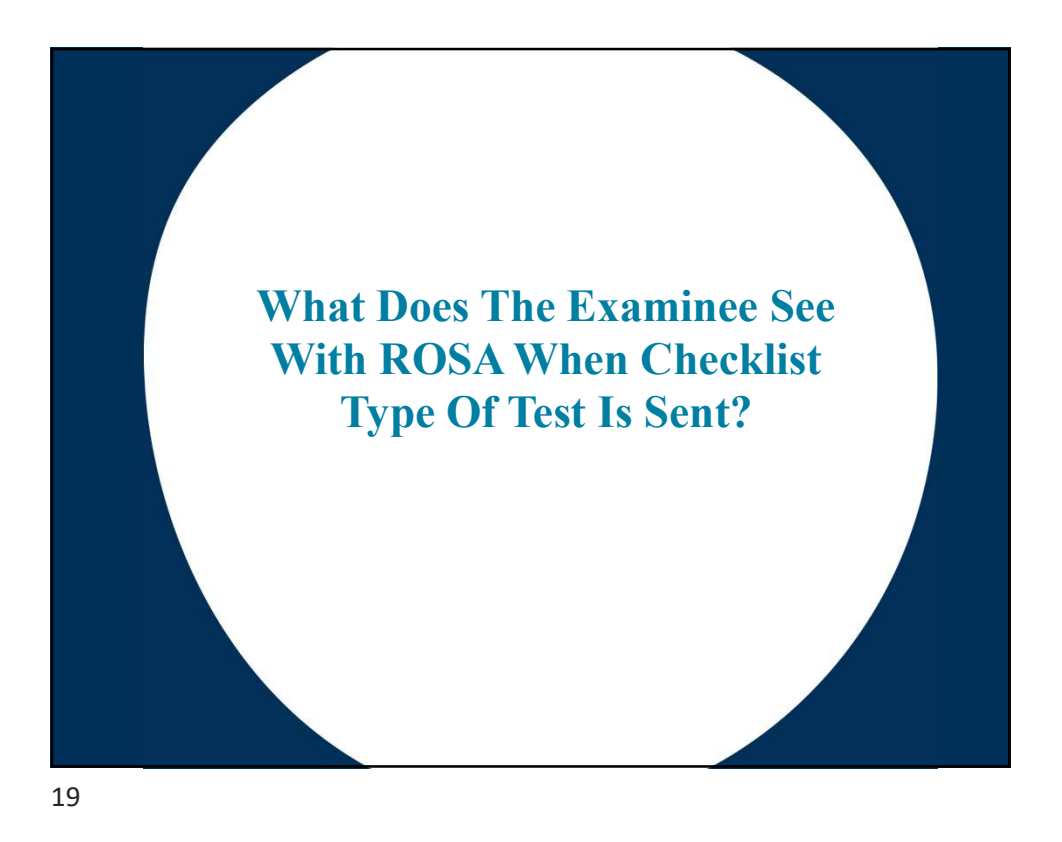

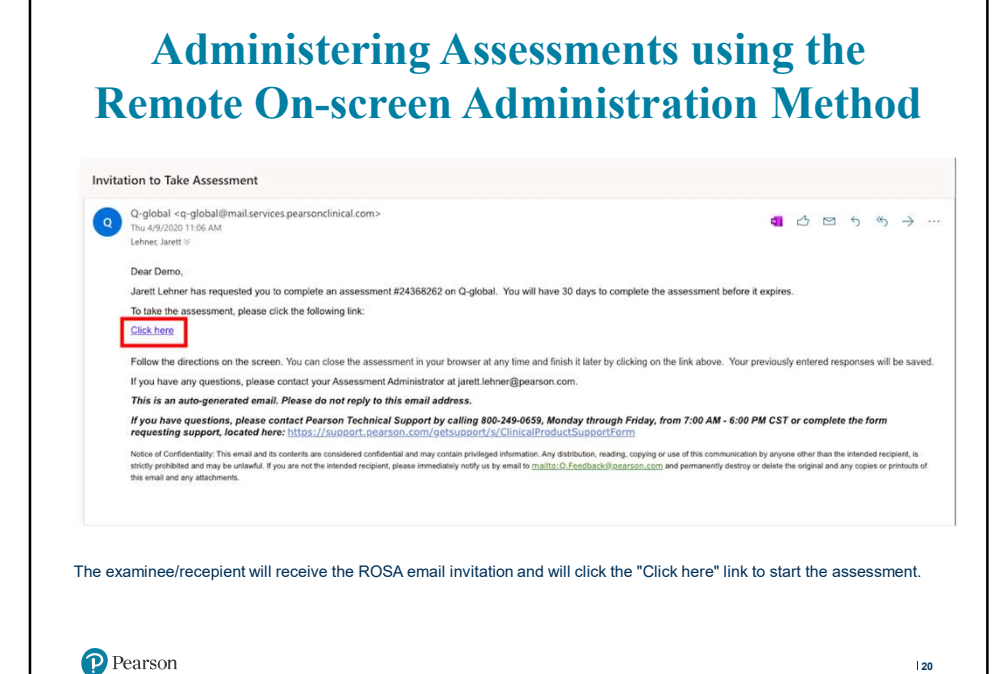

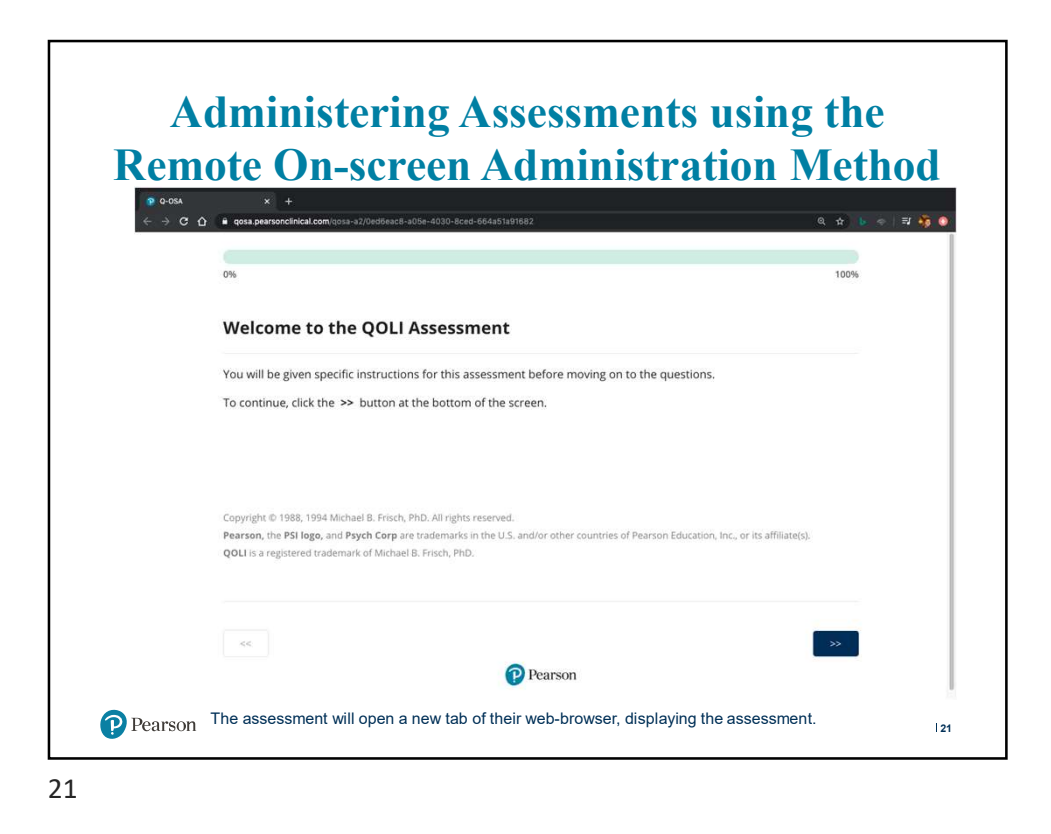

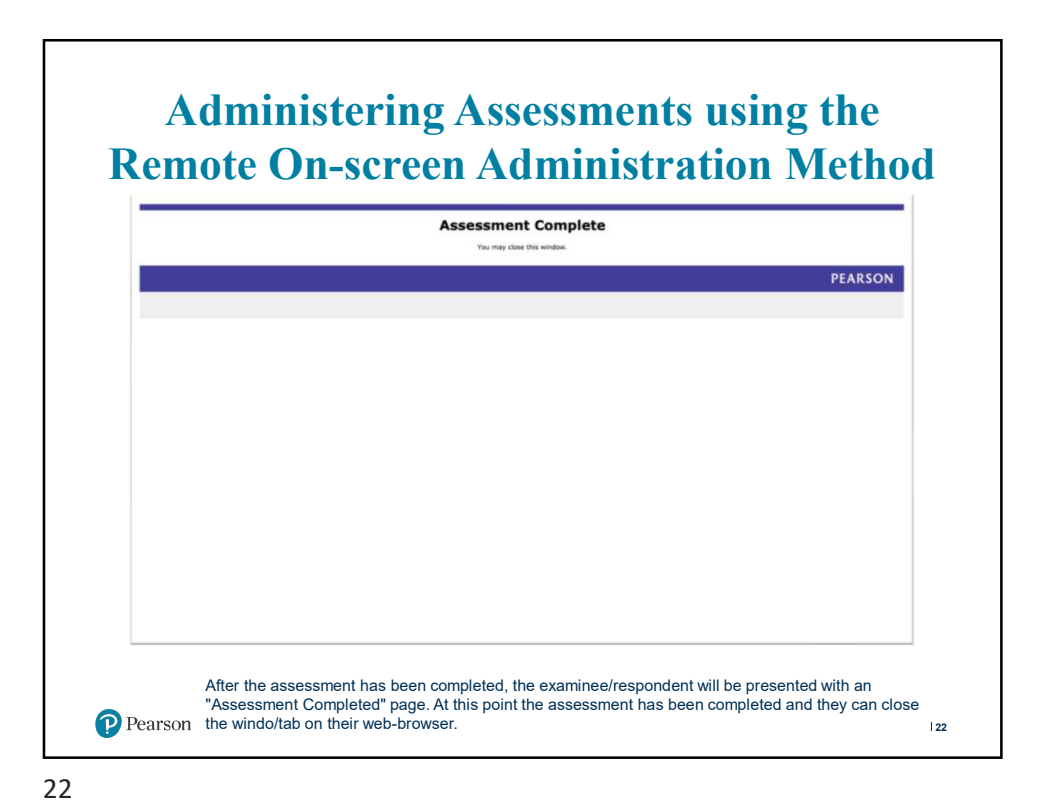

### Accessing Digital Resources: Instructions, Manuals, and Stimulus Books LJ8<br>KA5

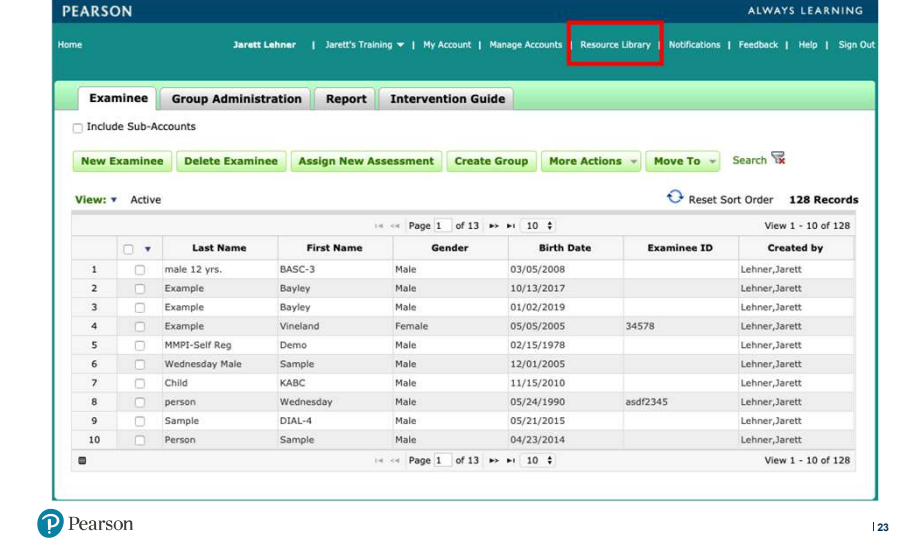

23

### Accessing Digital Resources: Instructions, Manuals, and Stimulus Books

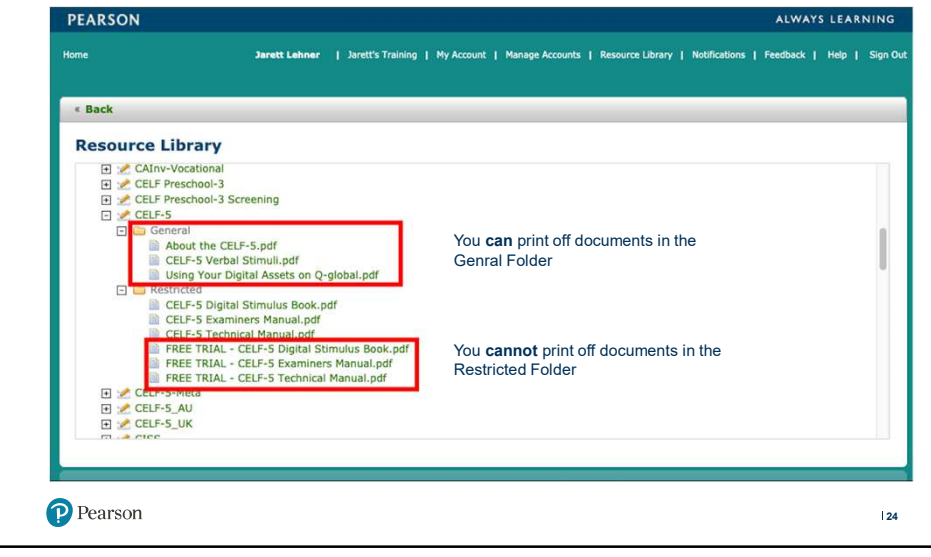

#### Slide 23

#### LJ8 Screen shot of live demo. Expand for handout? Lehner, Jarett, 4/8/2020

### KA5 Yes expand for handout, just a couple of slides to clearly point them to the resources

Kimbell, Anne-Marie, 4/9/2020

### Accessing Digital Resources: Instructions, Manuals, and Stimulus Books

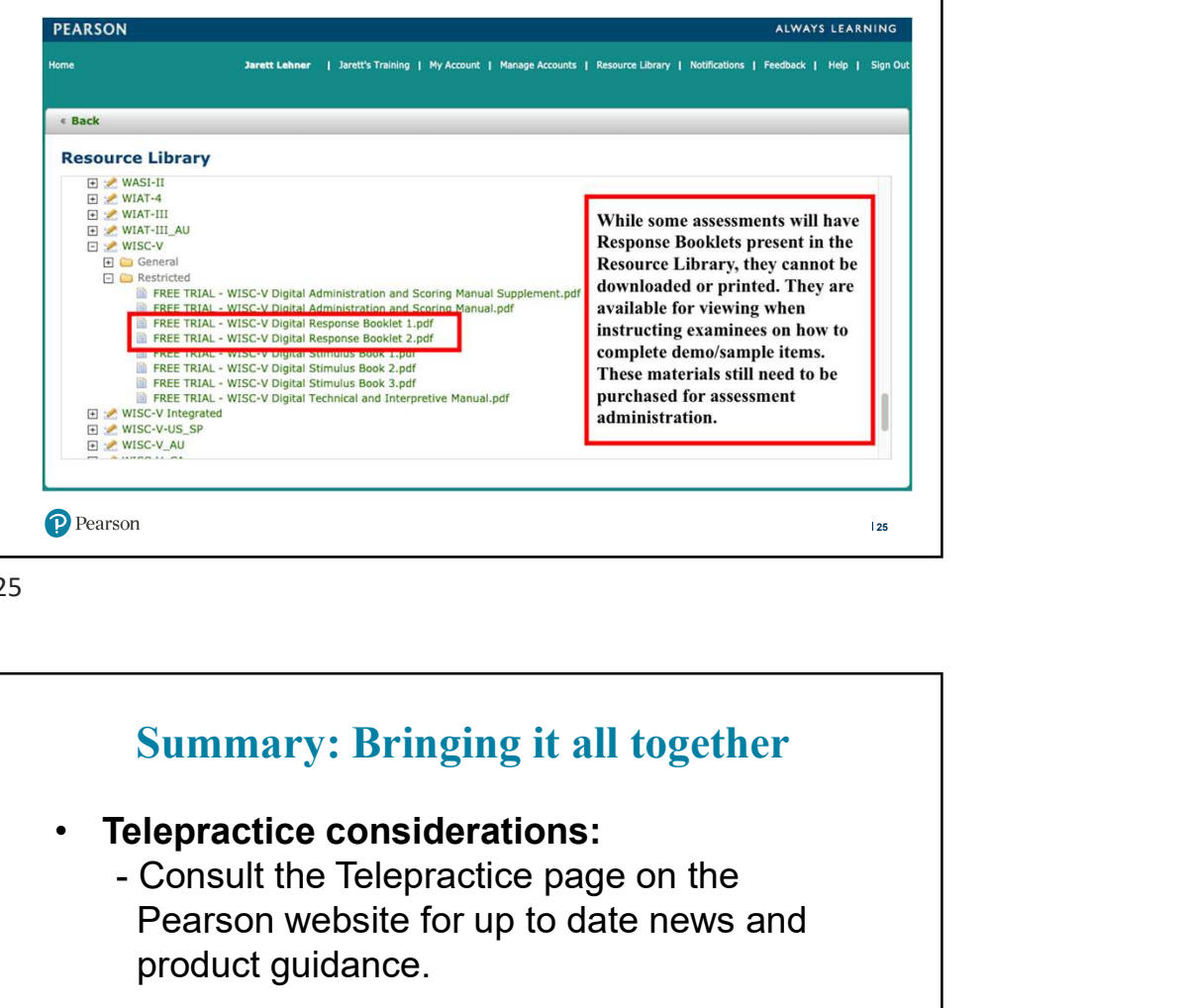

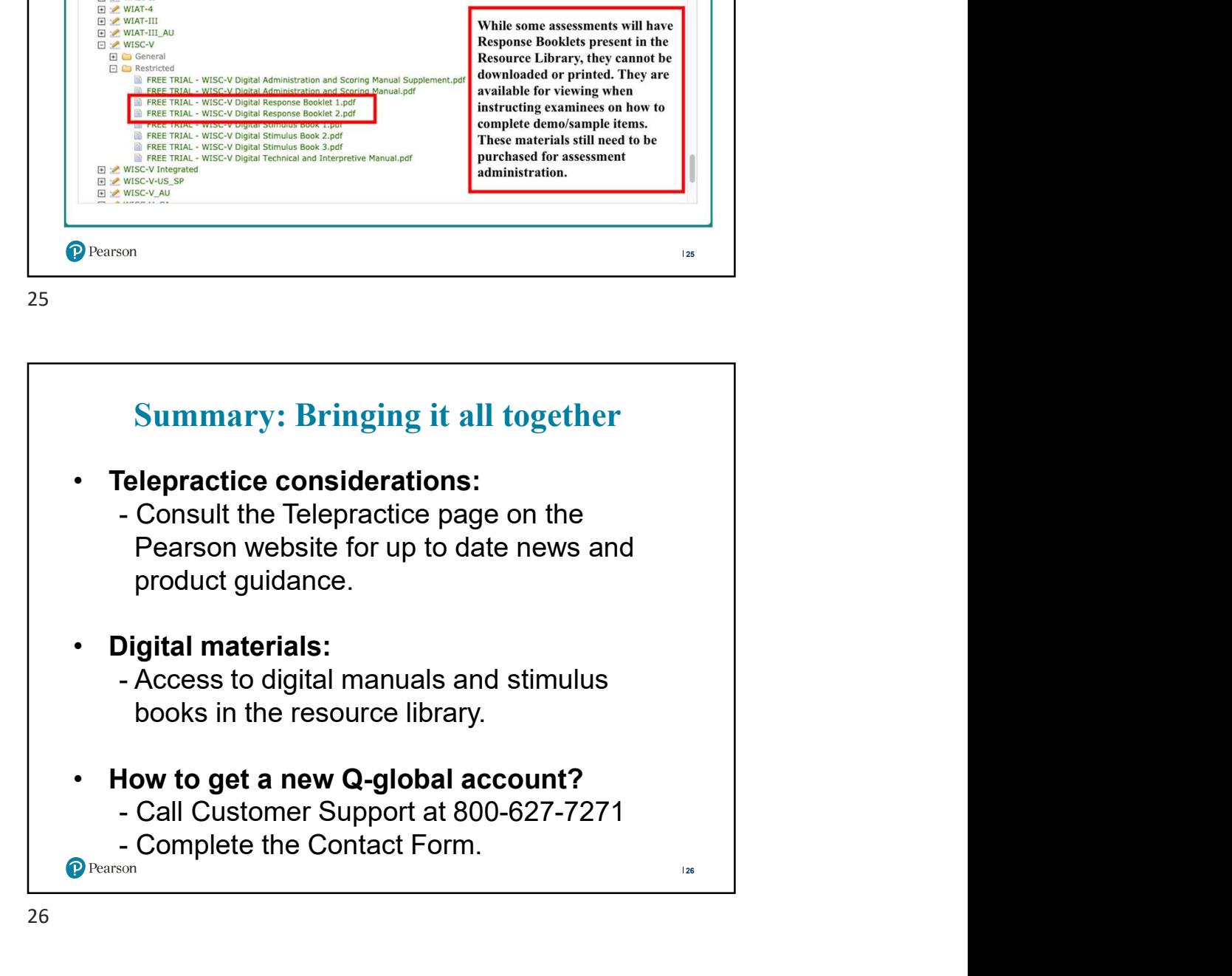

### 2/18/2021

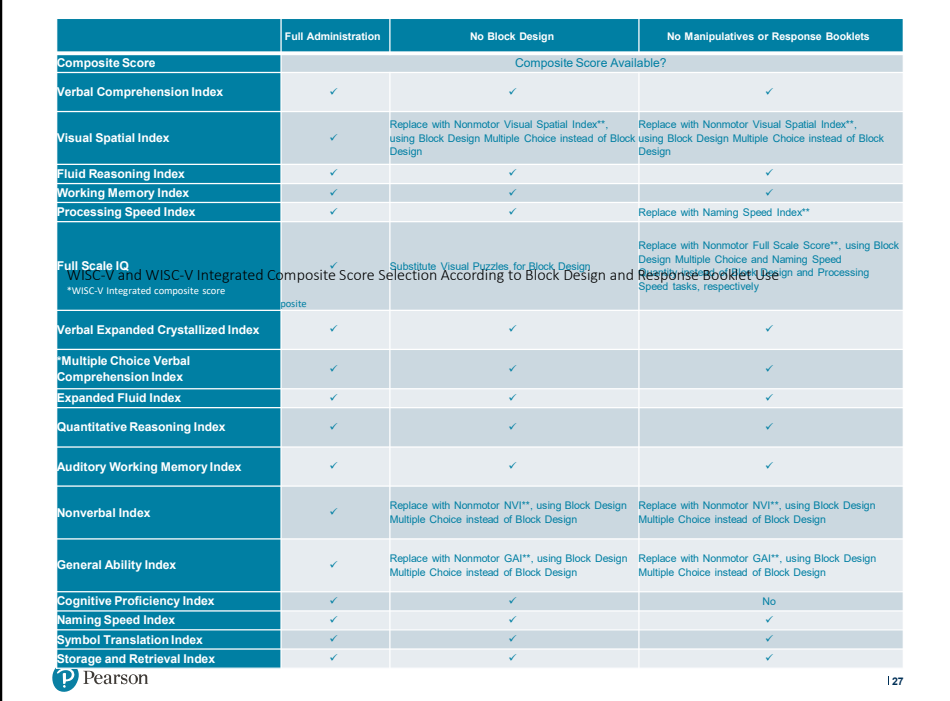

27

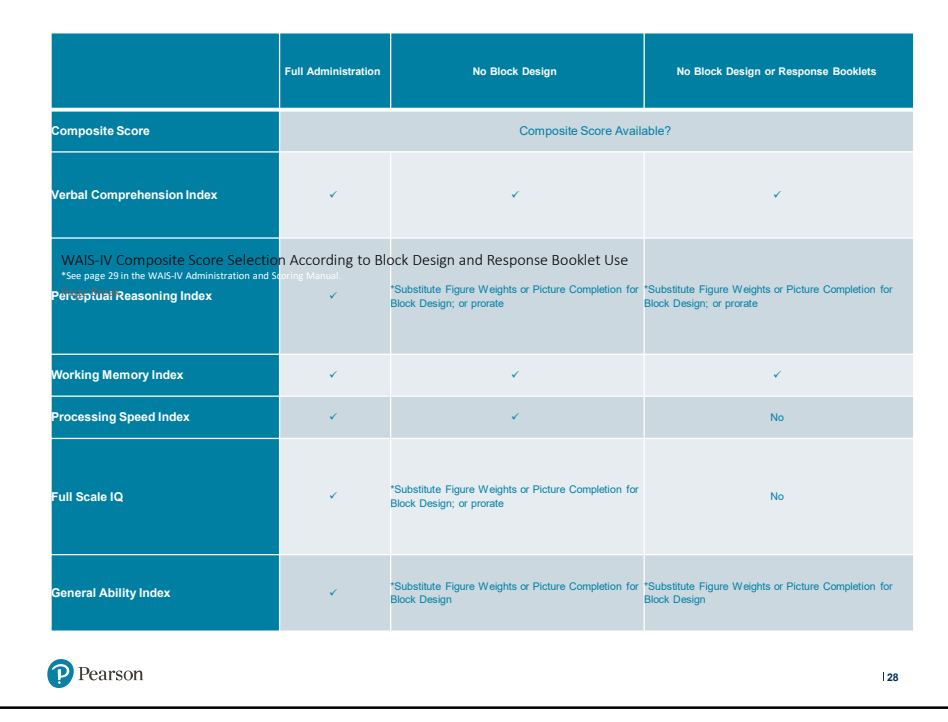

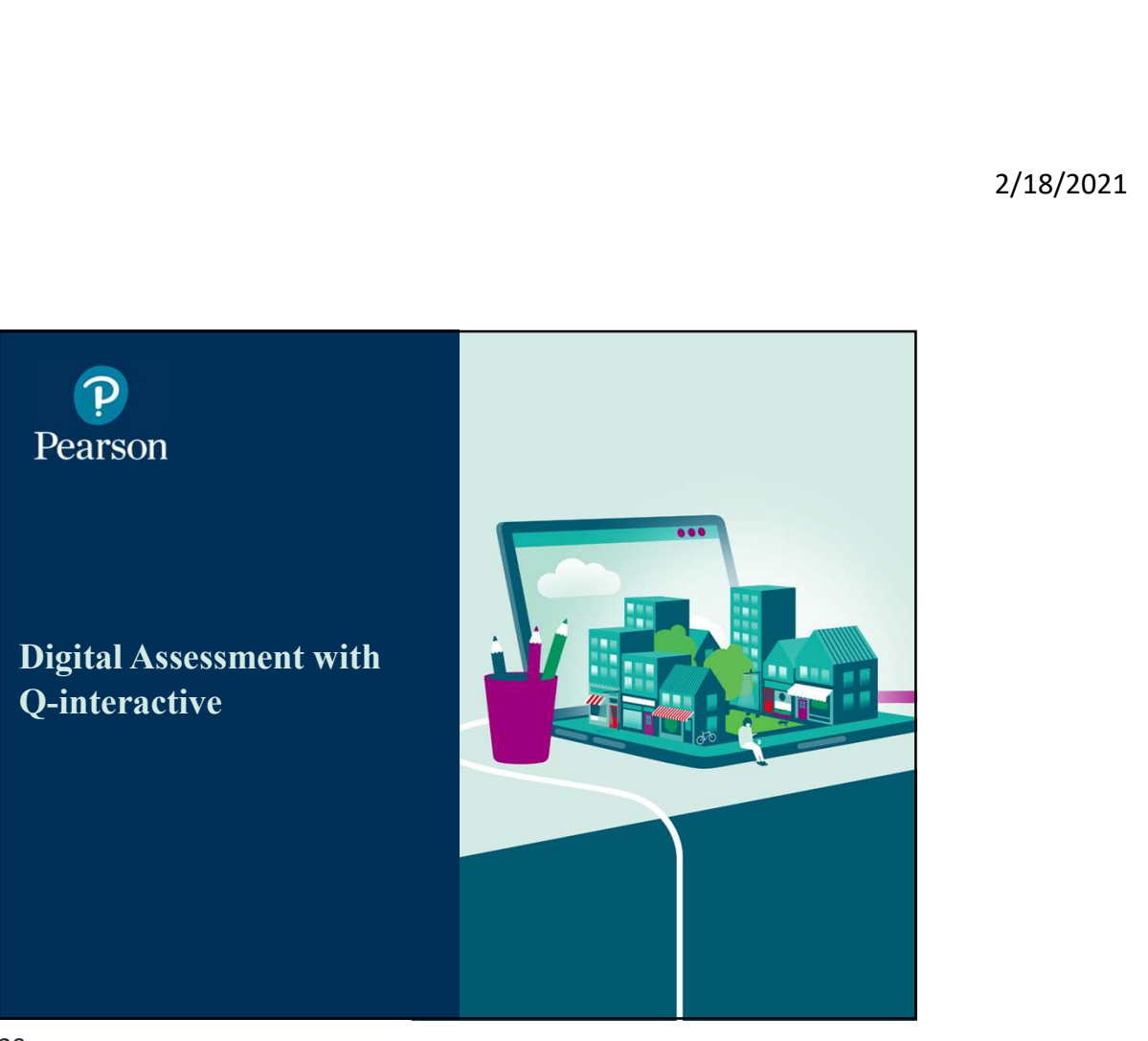

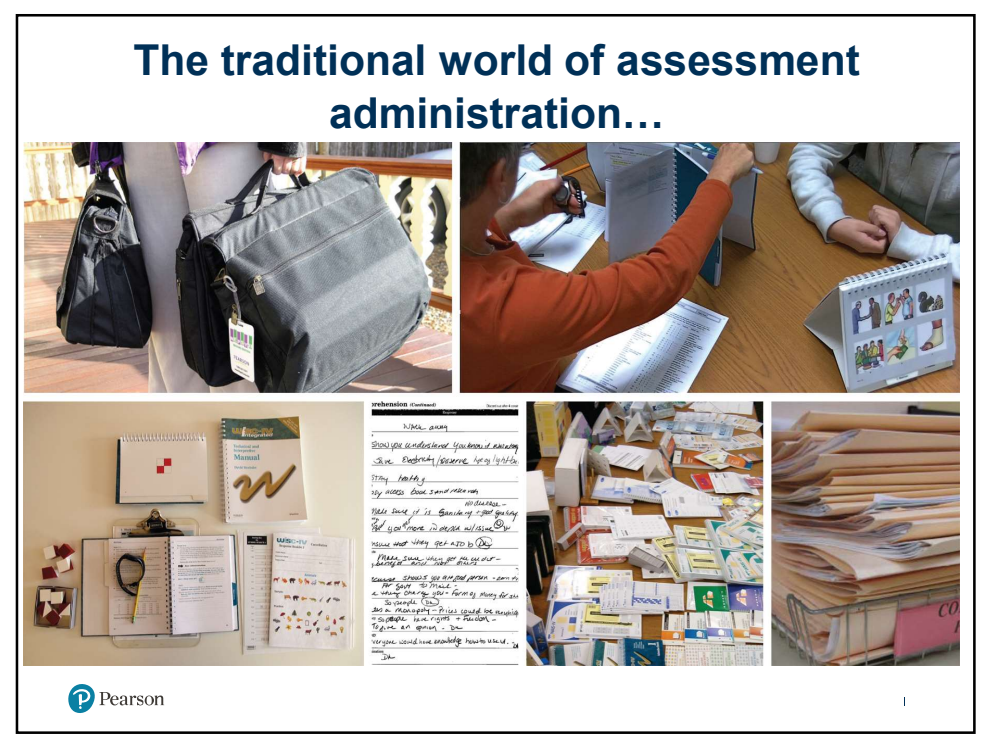

### …and what assessment can look like today (Pre-COVID)

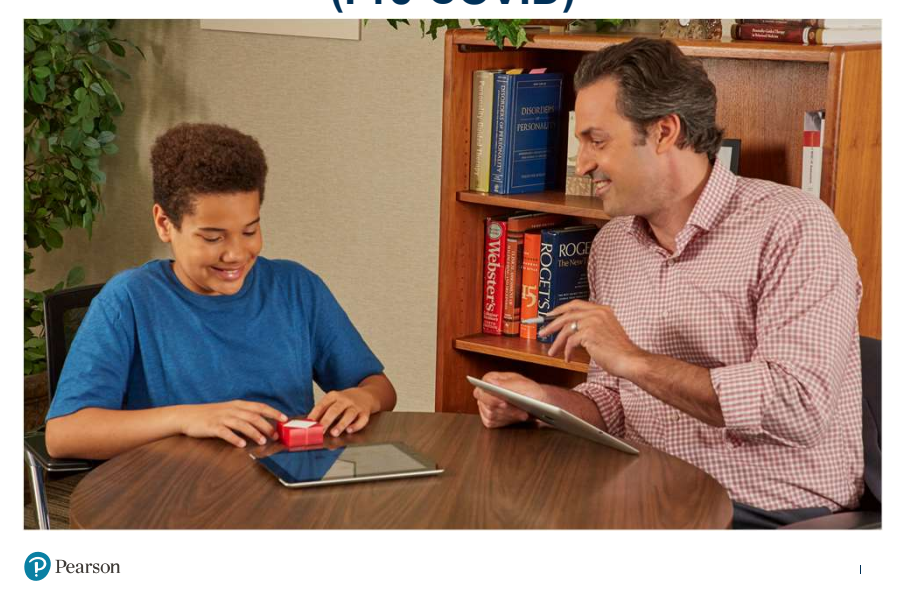

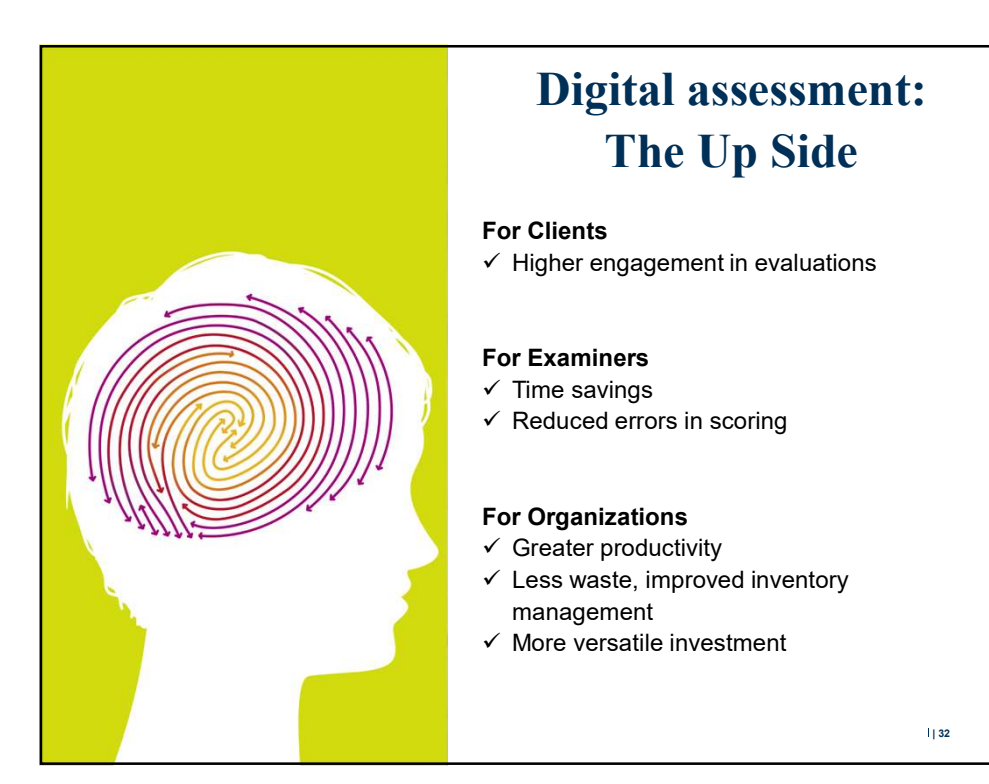

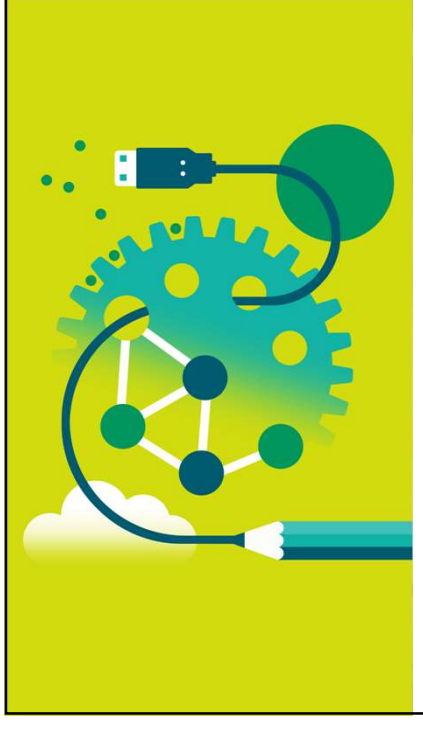

## Digital assessment: The Down Side

#### For Clients

 $\checkmark$  For Some, Technophobia/Anxiety

#### For Examiners

- $\checkmark$  Learning New Process
- $\checkmark$  For Some, Technophobia/Anxiety

| 33

#### For Organizations

- $\checkmark$  Managing Permissions
- $\checkmark$  Maintaining Devices
- $\checkmark$  Cost of New Devices

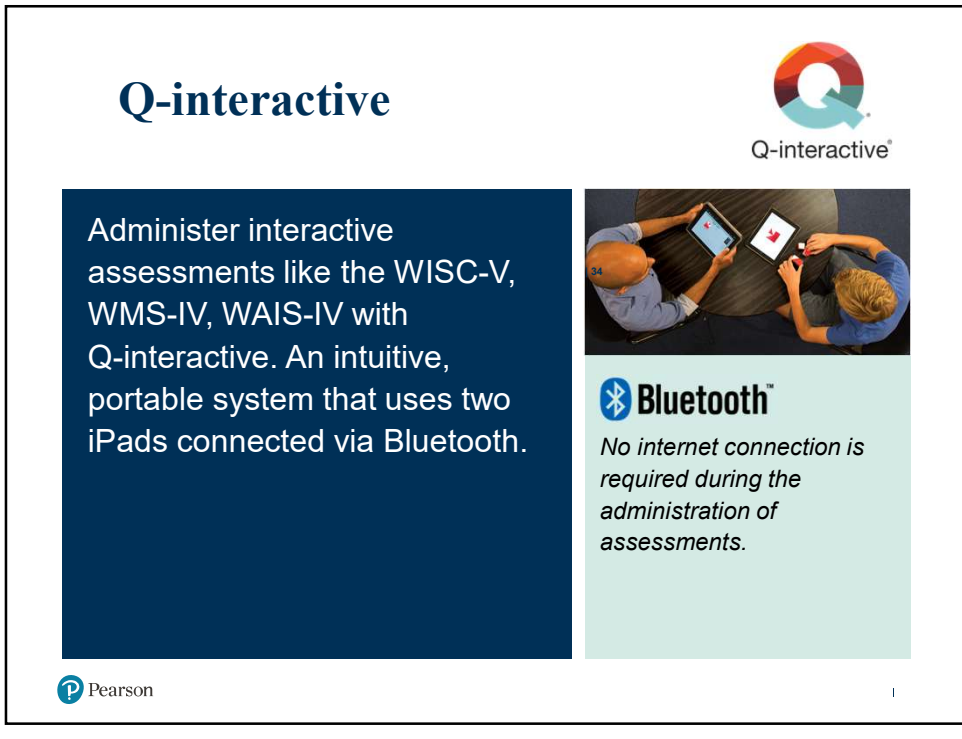

#### 2/18/2021

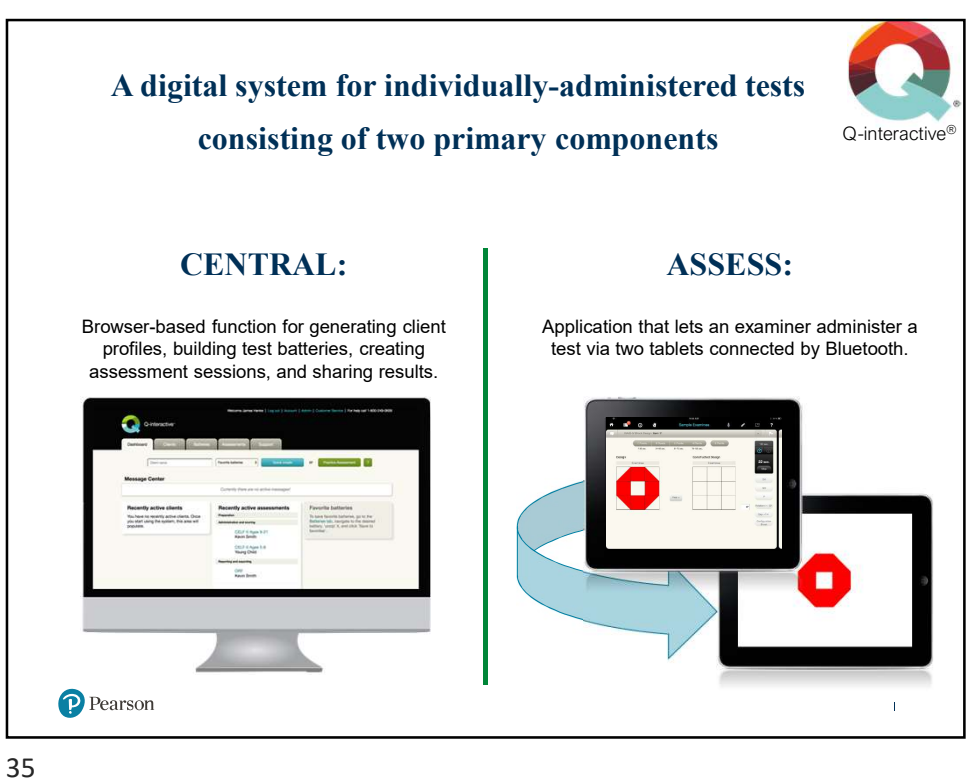

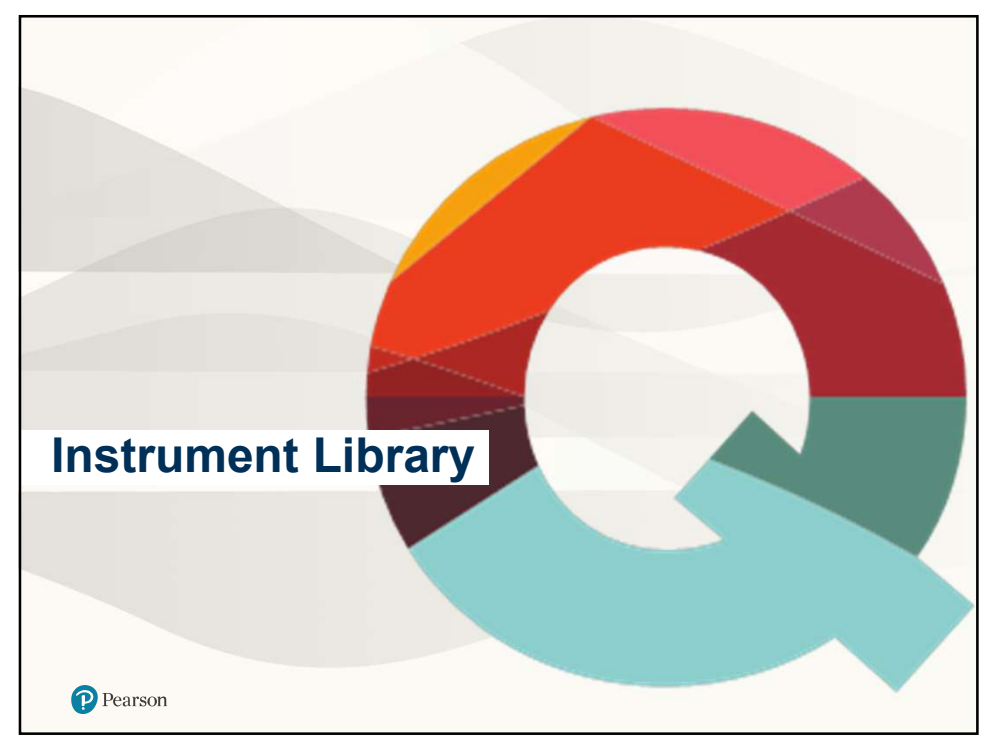

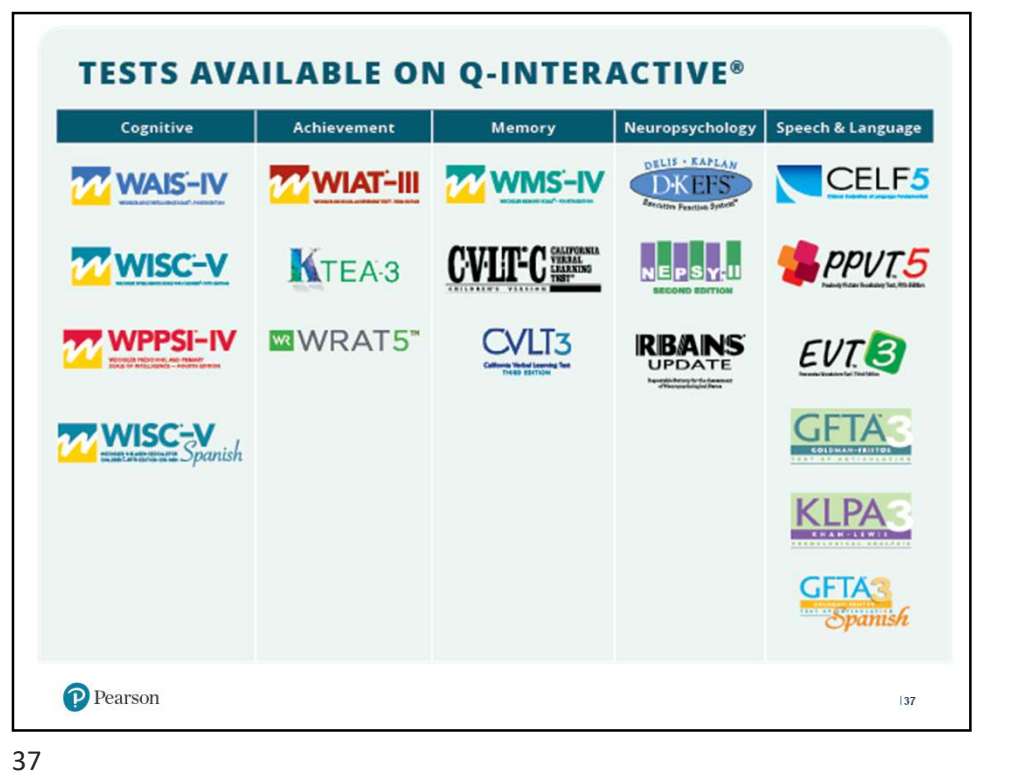

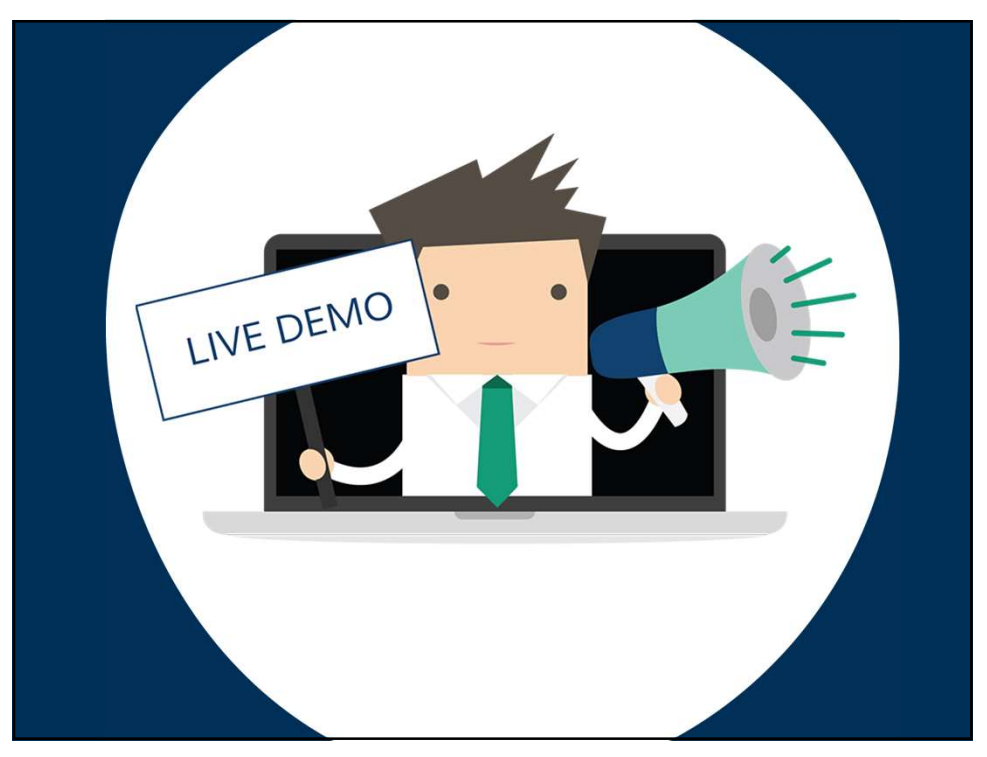

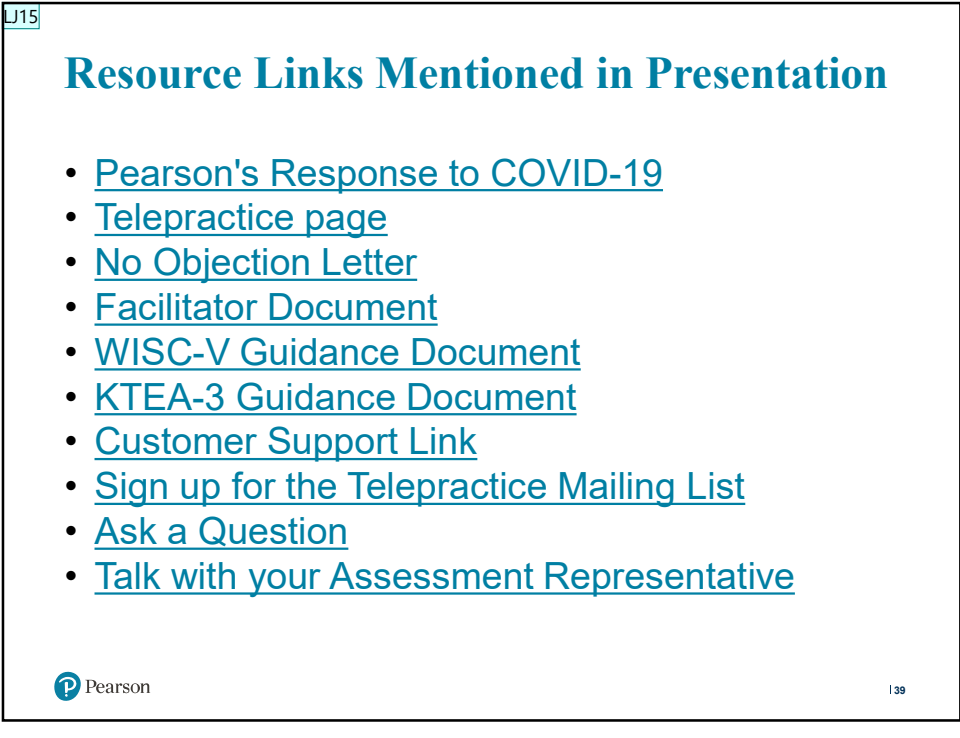

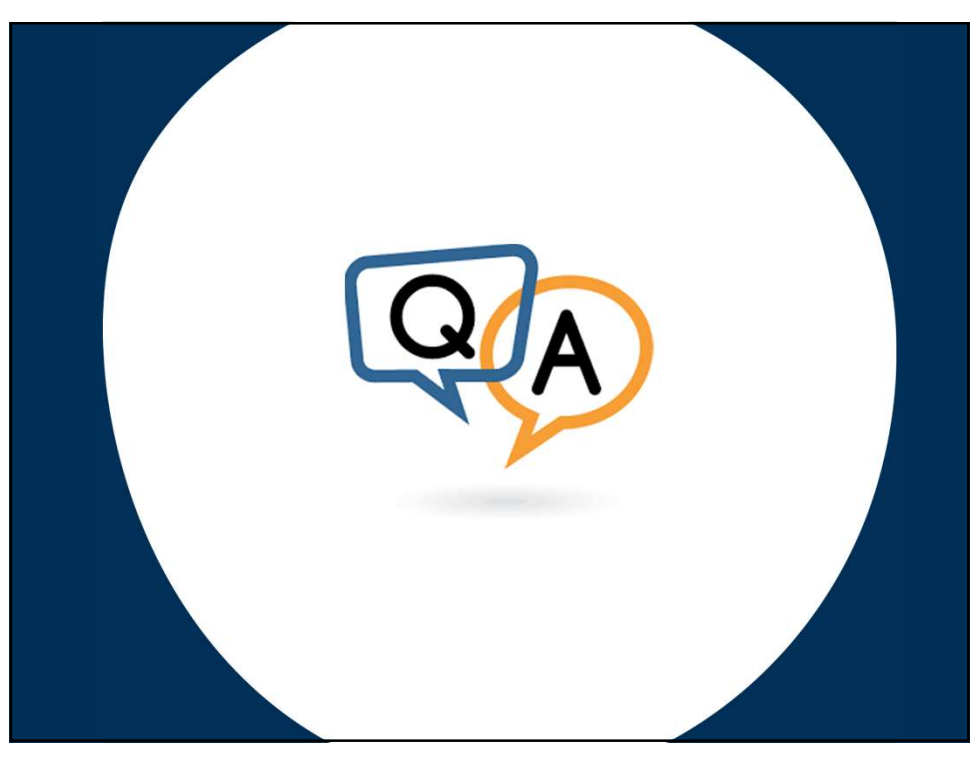

LJ15 Any other links that we might be missing? Lehner, Jarett, 4/9/2020

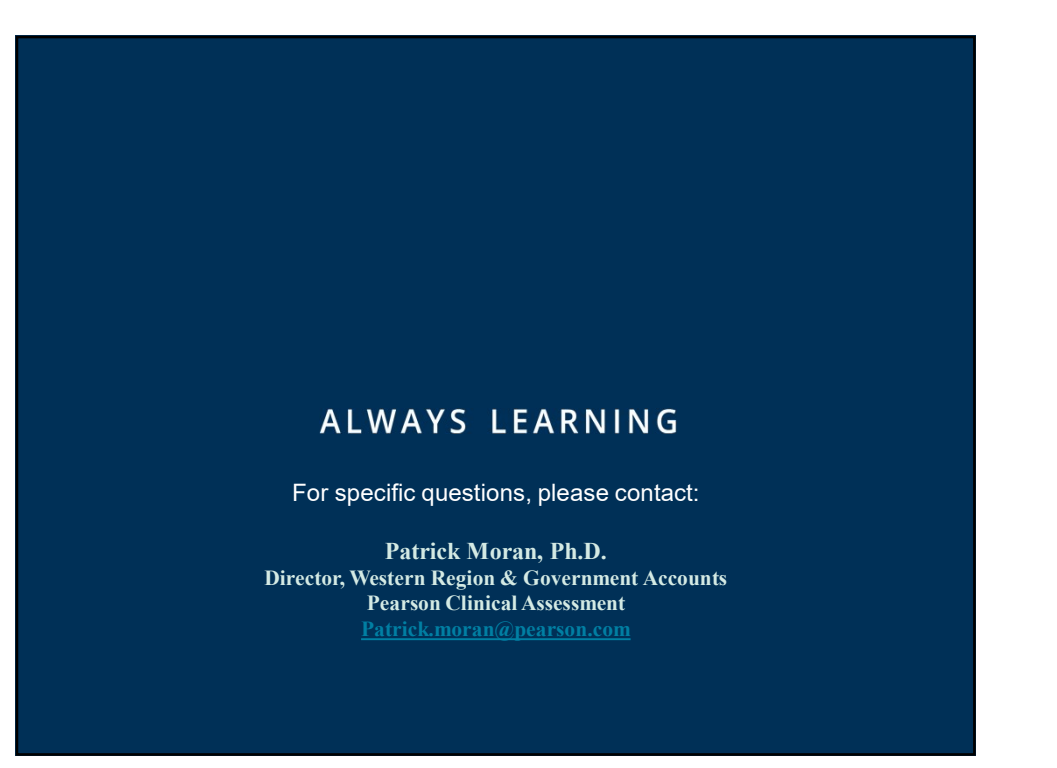